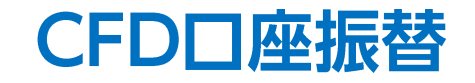

## LION FX 5

## FX口座とCFD口座間で資金の振り替えを行うことができます。

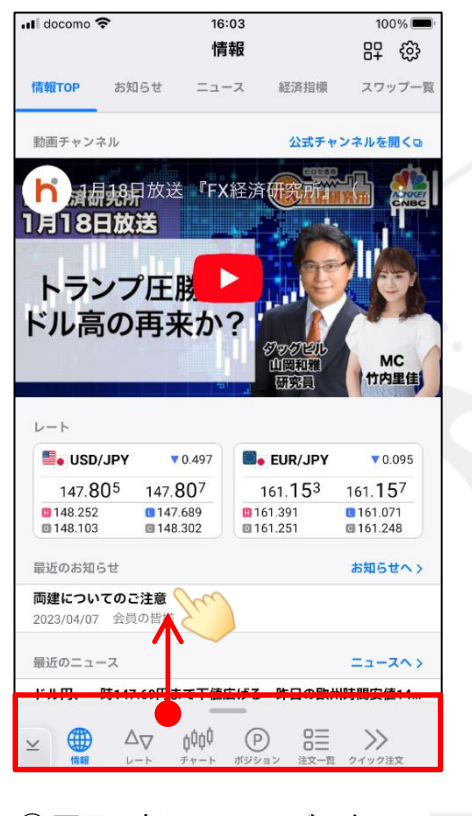

下から上に引き上げます。

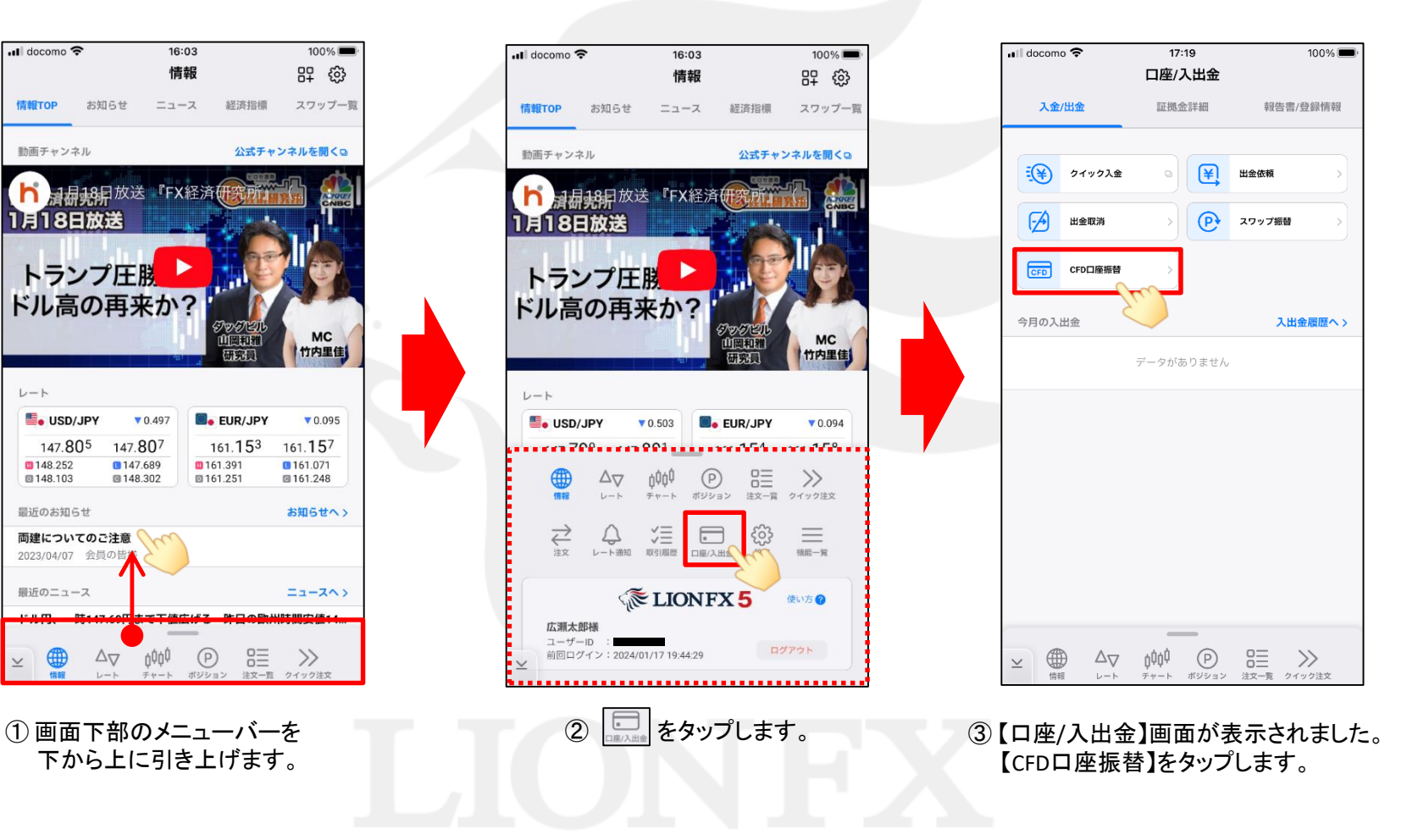

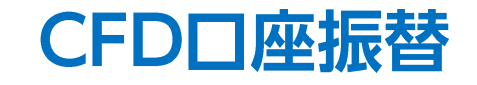

## LION FX 5

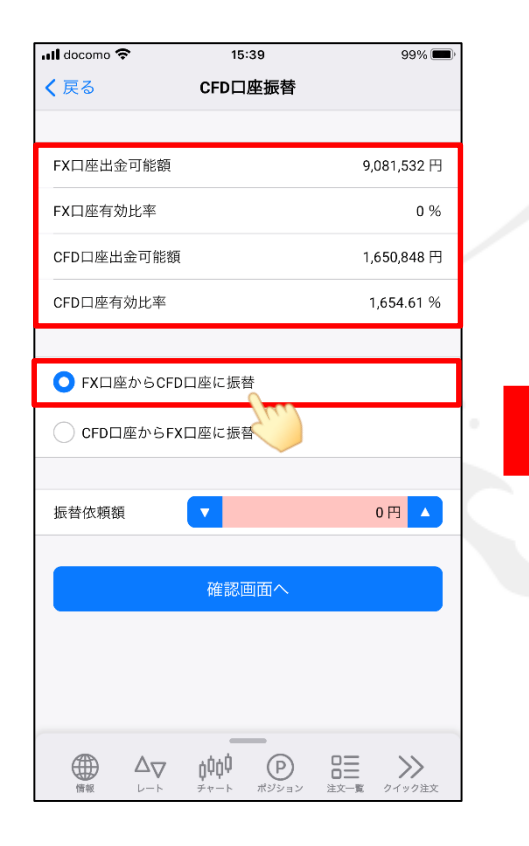

④ 【口座振替】画面が表示されます。 【FX口座出金可能額】~【CFD口座有効比率】 までを確認し、振替の種別を選択します。

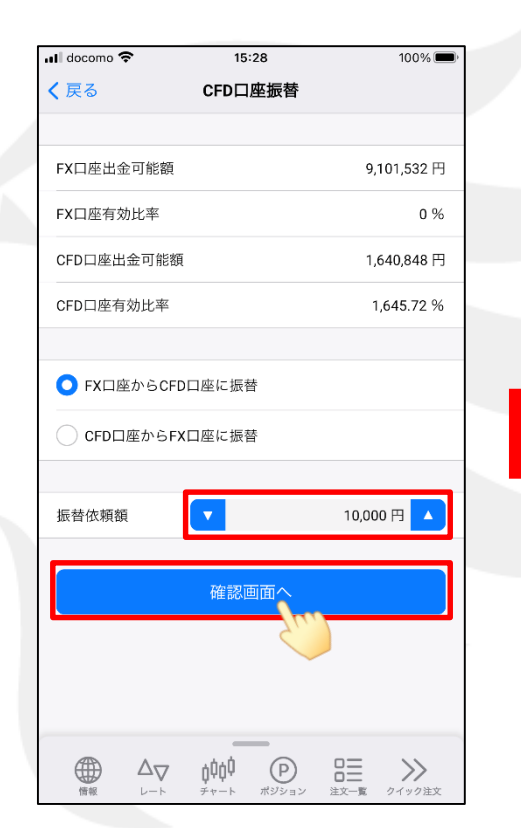

⑤ 【振替依頼額】を入力し、 【確認画面へ】をタップします。

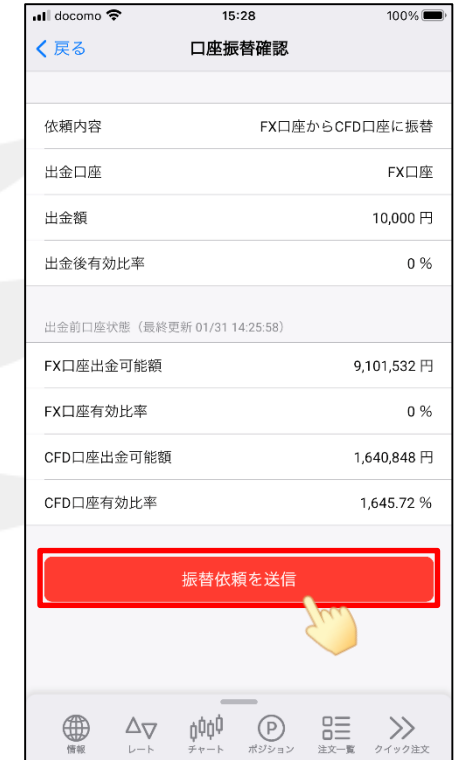

⑥ 【口座振替確認】画面が表示されます。 振替後の有効比率等が表示されますので 内容を確認し【振替依頼を送信】をタップします。

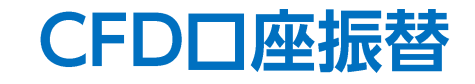

## LION FX 5

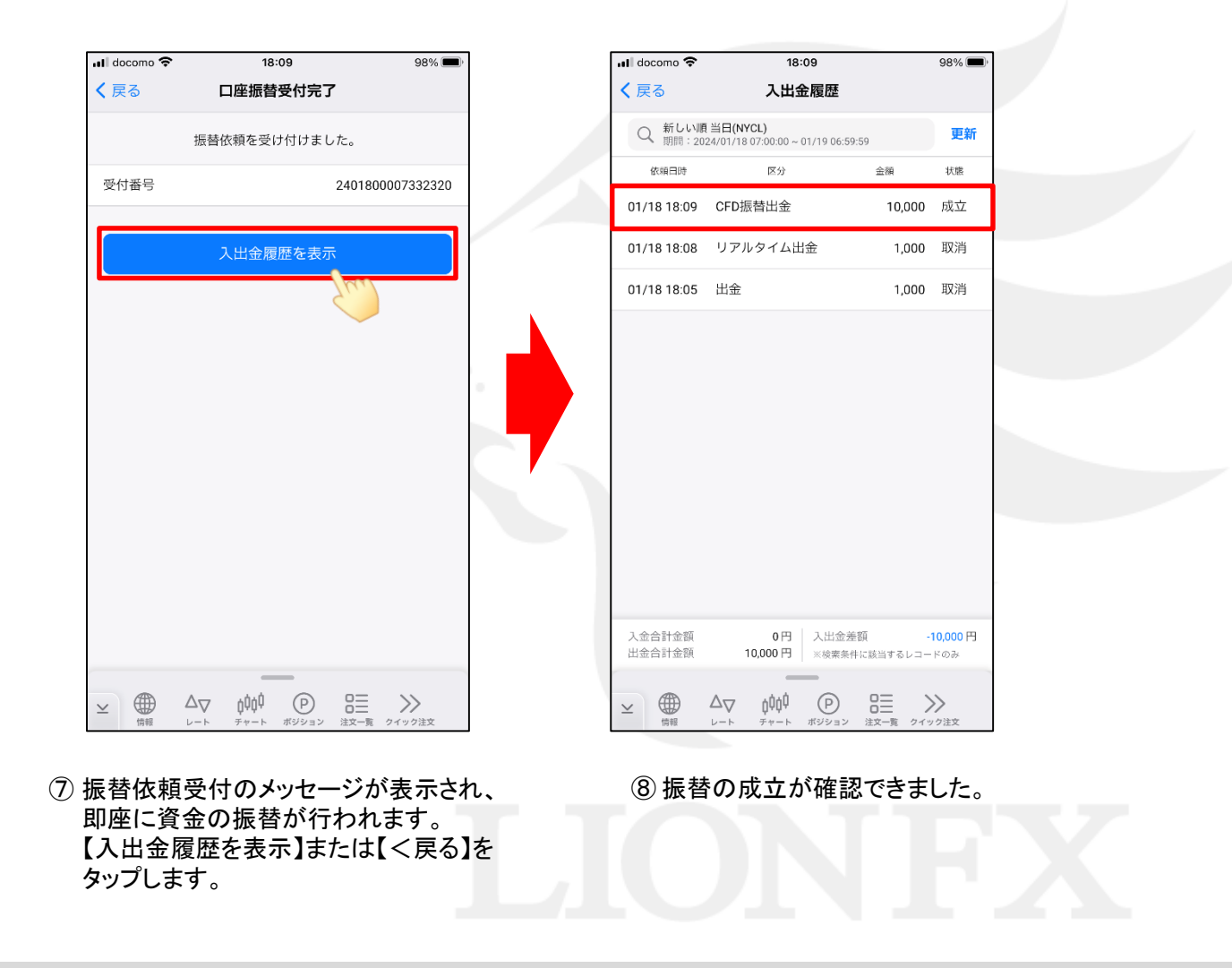